**EKSPLORA INFORMATIKA** 

 $\blacksquare$  136

 $\overline{a}$ 

# **Aplikasi Wisata 3D Virtual** *First Person View***(FPV) Pantai Lakban Ratatotok**

**Andria K. Wahyudi<sup>1</sup> , Oksan R. Tatangin<sup>2</sup> Program Studi Sistem Informasi, Fakultas Ilmu Komputer, Universitas Klabat**  <sup>1</sup>andriawahyudi@unklab.ac.id,<sup>2</sup>october.regi@gmail.com

#### Abstrak

*Pantai merupakan salah satu tujuan wisata yang populer. Di setiap objek wisata pantai tentunya memiliki beragam objek yang tersebar di area pariwisata, oleh karena itu pihak pariwisata wajib menyediakan informasi mengenai objek apa saja yang ada di area pariwisata. Dengan minimnya informasi yang ada di lokasi pariwisata pantai Lakban Ratatotok, serta proses yang masih manual yang kurang interaktif tersebut memberikan peluang untuk membuat suatu aplikasi wisata virtual 3D pada smartphone berbasis Android, yang dapat membantu menyediakan informasi seperti peta lokasi wisata dan objek yang ada di area pariwisata dengan tampilan virtual 3D. Model 3D dari setiap objek yang ada dilokasi pariwisata dibuat dengan menggunakan aplikasi Blender 3D modeling, scene pada aplikasi dibuat dengan game engine Unity3D. Rekayasa Perangkat Lunak (RPL) dengan proses model Prototyping merupakan metodologi yang digunakan dalam penelitian ini. Aplikasi yang dihasilkan memungkinkan pengguna untuk mengetahui sejarah dan bangunan apa saja yang ada di lokasi wisata Pantai Lakban Ratatotok, serta dapat melakukan eksplorasi lingkungan wisata secara virtual 3D, dengan menggunakan smartphone berbasis Android.* 

*Kata Kunci*—*Pantai Lakban, Wisata Virtual 3D, Android, Virtual Reality, First Person View*

#### *Abstract*

*Beach is one of the most popular tourist destinations. Every attraction beach certainly has a variety of objects that are scattered in the area of tourism, the tourism therefore obliged to provide information on any object that is in the area of tourism. Lack of information about the location of coastal which is Ratatotok Lakban beach, and the process is still manual are less interactive it provides an opportunity to make an application virtual tours 3D on a smartphone based on Android, which can help provide information such as maps tourist sites and attractions that exist in the area tourism with 3D virtual display. 3D models of every tourist attraction tourist location created using Blender 3D Modeling applications, scene in applications created with Unity3D Game Engine. Software engineering (RPL) process prototyping models which is the methodology used in this study. The result of the application allows the user to know the history and the buildings at Ratatotok Lakban beach, and tourists can explore a 3D virtual environment by using android based smartphone.* 

*Keywords*—*Lakban Beach, Virtual tourist, Android, Virtual Reality, First Person View.* 

#### **1. Pendahuluan**

Negara Indonesia adalah negara yang kaya akan sumber daya alam. Salah satu Sumber daya alam yang bisa kita nikmati dengan bebas adalah alam Indonesia yang begitu memesona. Ada begitu banyak objek wisata alam yang ada di Indonesia. Salah satu objek wisata yang memiliki daya tarik besar bagi wisatawan lokal maupun mancanegara adalah pantai. Indonesia adalah negara dengan garis pantai kedua terpanjang di dunia setelah Kanada, yaitu dengan panjang 99.093 kilometer[1]. Tentunya dengan garis pantai terpanjang kedua di dunia, maka Indonesia memiliki beragam objek wisata pantai yang memesona. Khususnya di sulawesi utara ada begitu banyak objek wisata pantai yang bisa kita temukan. Di antaranya adalah pantai Lakban Ratatotok yang menjadi salah satu objek wisata unggulan kabupaten Minahasa Tenggara.

 Berdasarkan pengamatan yang dilakukan oleh peneliti, peneliti menemukan minimnya informasi yang ada di objek wisata pantai Lakban Ratatotok, seperti peta lokasi wisata dan papan petunjuk objek wisata, sehingga membuat para pengunjung sulit untuk memperoleh informasi yang mereka butuhkan. Selain itu para pengunjung yang datang, baik wisatawan lokal maupun mancanegara, hanya menikmati keindahan alam yang ada di objek wisata pantai Lakban Ratatotok. Padahal selain menikmati keindahan alam yang ada, bisa juga memperoleh informasi yang dapat memperkaya perbendaharaan pengetahuan para pengunjung. Informasi seperti sejarah pantai Lakban, makna dari monumen-monumen yang ada, penginggalan bersejarah, serta masih banyak hal lain yang bermanfaat yang dapat diperoleh para pengunjung selain menikmati keindahan alam.

Masyarakat saat ini sangat dimudahkan dengan pesatnya kemajuan teknologi yang ada. Banyak inovasi baru yang diciptakan untuk membantu manusia dalam melakukan aktifitas sehari-hari. Teknologi juga telah banyak berperan sebagai media pembelajaran dalam bidang pariwisata, pendidikan, agama dan sosial. Beragam aplikasi telah dibangun namun masih banyak aspek kehidupan yang dapat ditingkatkan kualitasnya melalui pemanfaatan. Penggunaan teknologi informasi dalam bidang pariwisata perlu diupayakan, mengingat bahwa Indonesia memiliki obyek wisata yang sangat berlimpah. Teknologi *multimedia* dapat dimanfaatkan untuk mempopulerkan obyek-obyek wisata yang ada di Indonesia[2][3].

Perkembangan teknologi terkait *multimedia* adalah *virutal reality. Virtual reality* salah satu teknologi penyokong yang dipakai dalam berbagai bidang, contohnya simulasi pelatihan, simulasi militer, simulasi pembedahan pada bidang medis dan komputer *game*[4][5][3]. Dengan tersedianya teknologi *multimedia* tersebut, memberikan peluang bagi peneliti untuk merancang dan membangun sebuah aplikasi wisata virtual tiga dimensi yang dapat berjalan pada *platform android*. *Android* adalah Sistem Operasi berbasis *linux* yang dirancang untuk perangkat seluler layar sentuh seperti *smartphone* dan komputer tablet. Sistem operasi *Android* bersifat *Open-Source* sehingga mempermudah peneliti dalam melakukan proses pengembangan aplikasi[6].

#### 2. Metode Penelitian

Pada bagian ini akan dijabarkan metode yang digunakan, arsitektur aplikasi, analisis aplikasi dalam bentuk *Use Case Diagram* dan *Class Diagram,* serta perancangan antarmuka aplikasi dan objek 3D.

#### *1.1. Model Prototyping*

Dalam penelitian ini penulis menggunakan metode rekayasa perangkat lunak. Metodologi rekayasa perangkat lunak yang dipakai penulis dalam penelitian ini yaitu model prototyping. Dimana pelaksanaan model rekayasa perangkat lunak dimulai dengan melakukan *Communication, Quick Plan, Modelling Quick Design, Construction of Prototype, Deployment* dan *Delivery and Feedback,* serta apabila aplikasi yang dibangun belum sesuai dengan tujuan yang akan dicapai, maka dapat kembali ketahap awal.

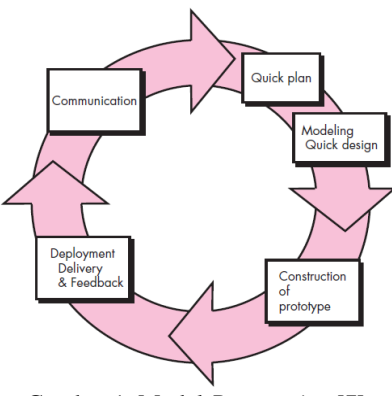

Gambar 1. Model *Prototyping* [7]

## 1. *Communication*

Tahap ini merupakan tahapan awal dalam mengidentifikasi kebutuhan -kebutuhan yang diperlukan dalam penelitian dan yang menjadi *requirement* dari penelitian.

- 2. *Quickplan* Pada tahap ini, membuat perencanaan apa yang akan dilakukan dan menentukan berapa lama waktu yang dibutuhkan dalam proses pengembangan.
- 3. *ModelingQuick Design* Proses perancangan apa yang dibutuhkan dan mengarah pada pembangunan dari prototype.
- 4. *Constructionof Prototype* Pada tahap ini akan dibangun sebuah *prototype* sesuai dengan apa yang dirancang.
- 5. *Deploymen*t, *Delivery and Feedback*

Setelah melalui tahap *construction of prototype* selanjutnya dievaluasi apakah telah sesuai dengan perancangan dan tujuan atau sebaliknya.

#### *1.2. Arsitektur Aplikasi*

Bagian ini memperlihatkan arsitektur dari aplikasi yang dibuat. Arsitektur aplikasi dalam bentuk gambaran konseptual aplikasi pada gambar berikut ini.

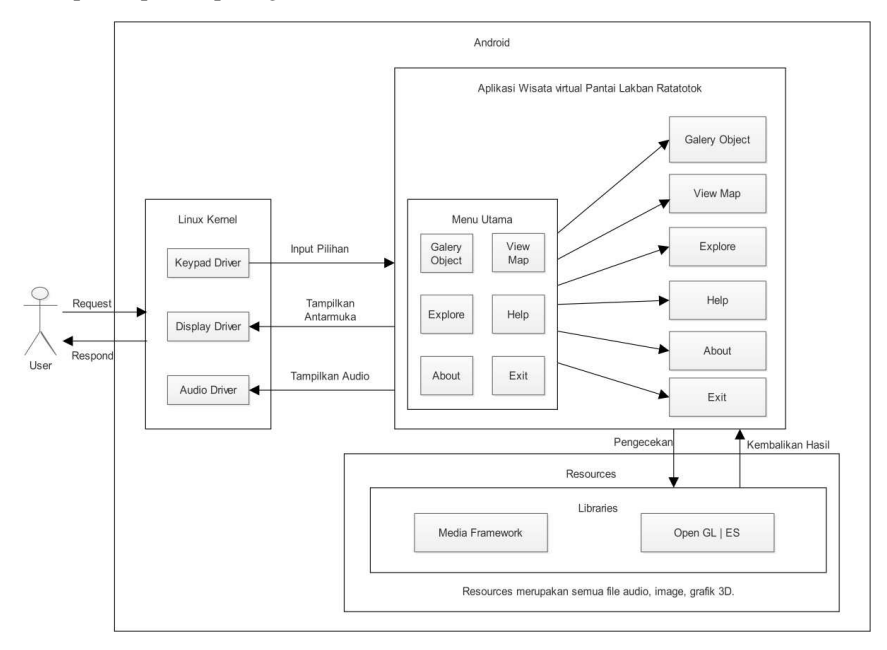

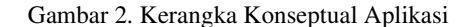

Gambar 2 merupakan kerangka konseptual aplikasi dimana pengguna dapat berinteraksi dengan *interface* aplikasi yang ditampilkan oleh *Display Driver.* Pengguna dapat memilih fitur-fitur yang tersedia dalam aplikasi melalui *Keypad Driver,* fitur-fitur tersebut ialah menu *Gallery object* dimana menu aplikasi ini menampilkan beberapa pilihan objek yang tersedia seperti arsitektur monumen, bangunan, museum serta menampilkan informasi mengenai setiap obyek yang dipilih. Menu *View map* yang menampilkan peta lingkungan Wisata Pantai Lakban Ratatotok dalam bentuk 3-dimensi. Menu *Explore* dimana *User* melakukan *request* terhadap *system* untuk memulai proses eksplorasi lingkungan wisata. Menu *Help* menampilkan panduan mengenai penggunaan aplikasi. Menu *About* menampilkan informasi tentang profil aplikasi, serta menu *Exit* untuk keluar dari aplikasi. *Media Framework* merupakan komponen yang bertugas untuk mengolah file multimedia seperti audio dan image, komponen inilah yang mengelola file audio untuk menghasilkan *output* melalui *Audio Driver*. *Open GL|ES* berfungsi untuk mengolah grafik 3 Dimensi.

#### *1.3. Analisis Aplikasi*

Dalam melakukan analisis aplikasi, peneliti menggunakan perancangan *Unified Modelling Language (UML).* UML yang digunakan untuk menganalisa aplikasi ini yaitu *Use Case Diagram* dan *Class Diagram.* 

#### *1.3.1. Use Case Diagram*

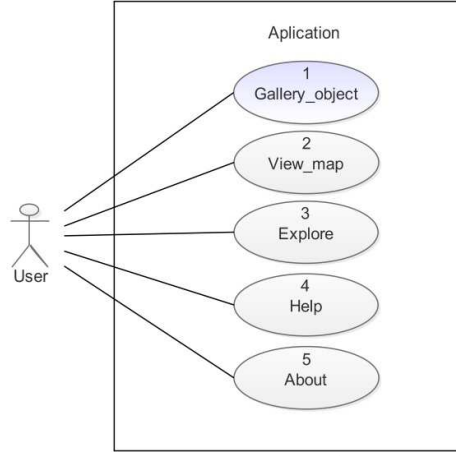

Gambar 3. Use Case Diagram

Gambar 3 merupakan *use case diagram* yang menggambarkan apa yang dapat dilakukan oleh *user* terhadap aplikasi dan fungsi-fungsi yang dapat dilakukan oleh aplikasi. Gambar 3 menunjukan hubungan interaksi yang terjadi antara *user* dan aplikasi. Berikut ini adalah penjelasan dari gambar3 :

- 1. *Gallery Object*. Dimana menu aplikasi ini memungkinkan *user* untuk melihat objek berdasarkan daftar objek yang ada.
- 2. *View Map*. Menu *View map* yang menampilkan peta lingkungan Wisata Pantai Lakban Ratatotok dalam bentuk 3-dimensi.
- 3. *Explore.* Dimana *User* melakukan *request* terhadap *system* untuk memulai proses eksplorasi lingkungan wisata*.*
- 4. *Help*. Menampilkan panduan mengenai penggunaan aplikasi.
- 5. *About*.menampilkan informasi tentang profil aplikasi.

### *1.3.2. Class Diagram*

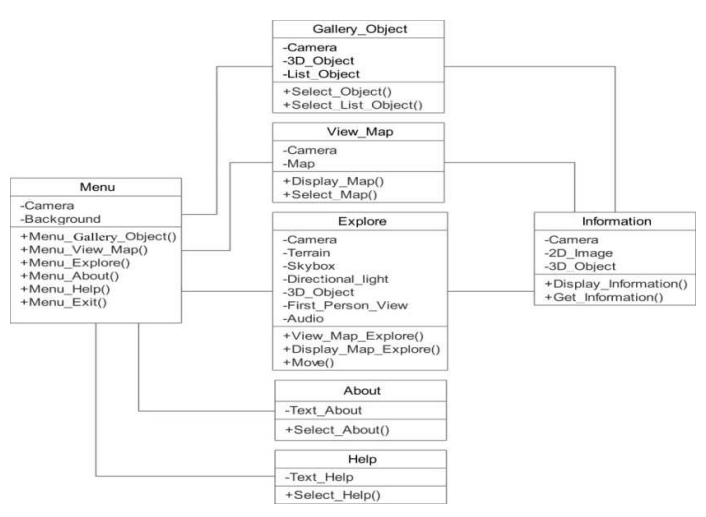

Gambar 4. Class Diagram

Gambar 4 merupakan *class diagram* dari aplikasi yang merepresentasikan hasil dari analisis yang berisi atribut dan fungsi-fungsi yang terdapat pada setiap *class* dari aplikasi. Berikut adalah penjelasan mengenai setiap *class.* 

*Aplikasi Wisata 3D VirtualFirst Person View(FPV) Pantai Lakban Ratatotok(Andria K. Wahyudi, Oksan R. Tatangin)* 

- 1. *Class Menu,* merupakan *class* yang memiliki *camera* dan *background* sebagai atribut. Di dalam *Class Menu* ini terdapat fungsi yang akan dilakukan oleh *user* pada aplikasi, diantaranya *Menu Gallery Object, Menu View Map, Menu Explore, Menu About, Menu Help dan Menu Exit.*
- 2. *Class Gallery\_Objek,* terdiri dari *camera, 3D object* dan *List object* sebagai atribut. Memiliki fungsi *Select object* dan *Select list object.*
- 3. *Class View\_Map,* memiliki atribut *Camera, Map* dan memiliki fungsi *Select map* dan *Display map* untuk menampilkan peta.
- 4. *Class Explore,* dalam *class* ini terdapat atribut-atribut komponen lingkungan virtual. Fungsi yang ada pada *class explore* ini ialah fungsi menampilkan peta eksplorasi lingkungan virtual, fungsi untuk bergerak melakukan eksplorasi lingkungan virtual serta menampilkan informasi mengenai objek yang ada di dalam lingkungan virtual.
- 5. *Class Help,* menampilkan bantuan serta dokumentasi penggunaan aplikasi.
- 6. *Class About,* menampilkan informasi mengenai profil aplikasi.
- 7. *Class Information,* menampilkan informasi berupa teks dan gambar.

#### *1.4. Perancangan Aplikasi*

#### *1.4.1. Perancangan Antarmuka Aplikasi*

Berikut ini merupakan rancangan antarmukadari aplikasi yang dibuat.

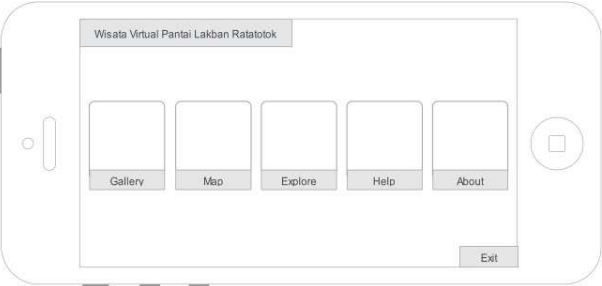

Gambar 5. Rancangan tampilan utama aplikasi

Gambar 5 merupakan rancangan untuk tampilan utama dari aplikasi. Dalam menu utama ini, terdapat beberapa pilihan menu seperti, menu *galery object* untuk melihat bentuk fisik dari objek*,* menu *view map* untuk melihat peta lokasi pariwisata*,* menu *explore* untuk melakukan eksplorasi lingkungan pariwisata secara virtual*,* menu *about* untuk melihat profil dari aplikasi, menu *help* untuk melihat bantuan penggunaan aplikasidan menu *exit* untuk keluar dari aplikasi.

#### *1.4.2. Perancangan Objek 3 Dimensi*

Berikut ini merupakan detail rancangan objek 3D yang dibuat dengan menggunakan aplikasi *Blender 3D* versi 2.73. Objek-objek 3D ini dibuat dari nol dan didesain sedemikian rupa berdasarkan gambar asli dari objek, sehingga menyerupai arsitektur asli dari objek tersebut.

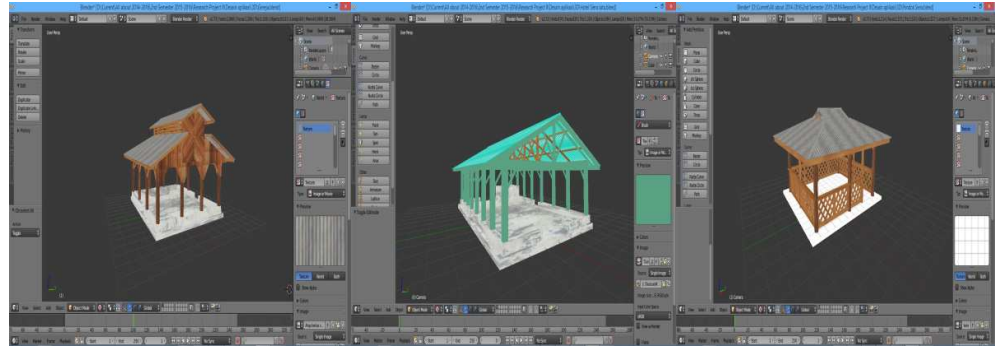

Gambar 6. Detail rancangan objek 3 dimensi

# **3. Hasil dan Analisis**

# *1.5. Hasil Implementasi Aplikasi*

Berikut ini merupakan hasil implementasi aplikasi Wisata VirtualPantai Lakban Ratatotok yang dibangun dengan menggunakan *Unity Game Engine.* 

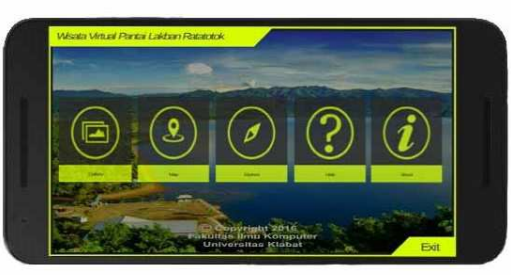

Gambar 7. Tampilan menu utama

Gambar 7 merupakan tampilan menu utama aplikasi dimana terdiri dari beberapa pilihan menu yaitu menu *gallery object* untuk melihat detail objek, menu *view map* untuk melihat peta lokasi pariwisata*,* menu *explore* untuk melakukan eksplorasi lingkungan pariwisata secara *virtual 3D,* menu *help*  melihat bantuan penggunaan aplikasi, menu *about* melihat profil aplikasi, menu *exit* untuk keluar dari aplikasi.

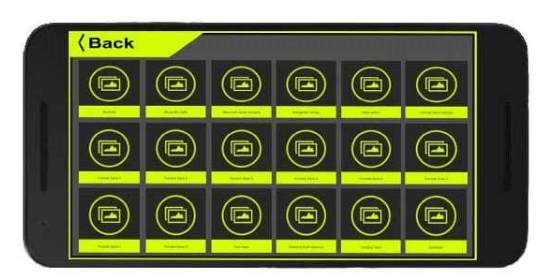

Gambar 8. Tampilan menu *gallery object* 

Gambar 8 merupakan tampilan menu *gallery object* aplikasi. Dimana ketika *user* memilih menu *gallery object* maka aplikasi akan menampilkan daftar objek, kemudian *user* dapat memilih salah satu objek yang ada di daftar, dan aplikasi akan menampilkan objek yang dipilih.

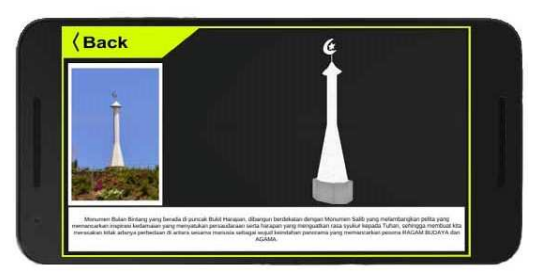

Gambar 9. Tampilan detail objek

Gambar 9 merupakan tampilan detail objek ketika *user* memilih salah satu objek yang ada di daftar pilihan. Informasi yang ditampilkan ialah gambar asli dari objek, arsitektur objek dalam bentuk 3D dan deskripsi objek dalam bentuk teks.

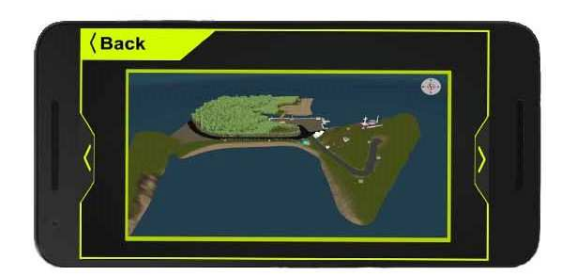

## Gambar 10. Tampilan Peta

Gambar 10 merupakan tampilan peta lokasi pariwisata dengan tampilan perspektif 3D. *User*  dapat mengganti sudut pandang tampilan peta.

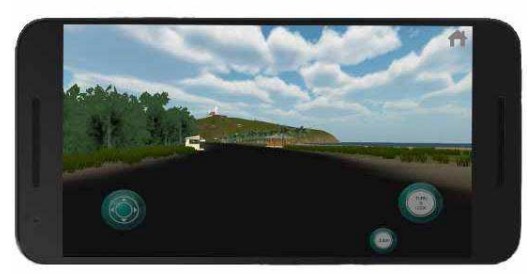

Gambar 11. Tampilan menu *explore* 

Gambar 11 merupakan tampilan untuk mode eksplorasi lingkungan pariwisata secara *virtual 3D.*  Setelahmemilih *button explore* pada menu aplikasi, *user* akan masuk pada mode eksplorasi lingkungan *virtual 3D,* dan mulai melakukan eksplorasi dari area masuk lokasi pariwisata pantai Lakban dengan melakukan navigasi menggunakan *joystick virtual* pada aplikasi. Mode eksplorasi dari sudut pandang *first person view*.

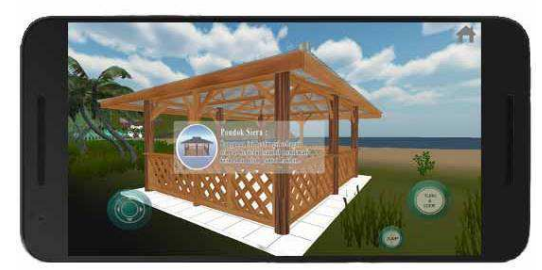

Gambar 12 Tampilan info pada mode *explore* 

Gambar 12 merupakan informasi yang ditampilkan mengenai deskripsi objek dimana *user*  berada di area objek tersebut. Informasi ditampilkan dalam bentuk teks dan gambar.

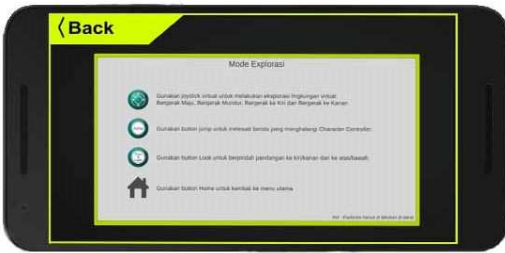

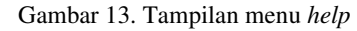

Gambar 13 merupakan tampilan menu *help* yang berisi cara penggunaan aplikasi pada mode eksplorasi.

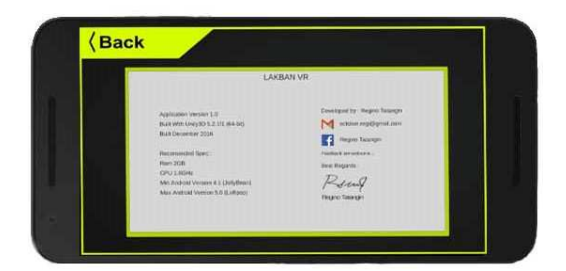

Gambar 14. Tampilan menu *about* 

Gambar 14 merupakan tampilan menu *about.* Pada tampilan ini *user* dapat melihat profil dari aplikasi.

## *1.6. Hasil Pengujian Aplikasi*

Berikut ini merupakan hasil pengujian aplikasi wisata virtual pantai lakban ratatotok berbasis android dengan menggunakan metode *blackbox.* Pada tabel dibawah ini adalah hasil pengujian dari versi *Android* dan *Smartphone* yang telah dilakukan dengan menggunakan metode *blackbox* pada fungsi *input/output* aplikasi.

| Pengujian menu utama<br>1.          |                                                               |
|-------------------------------------|---------------------------------------------------------------|
| Deskripsi                           | Tampilan utama dari aplikasi                                  |
| Input                               | Pilih icon aplikasi pada device                               |
| Output                              | Masuk kedalam aplikasi dan menampilkan splash screen          |
|                                     | setelah itu menu utama ditampilkan                            |
| Hasil                               | <b>Berhasil</b>                                               |
| Pengujian menu gallery object<br>2. |                                                               |
| Deskripsi                           | Menampilkan menu gallery object pada aplikasi                 |
| <b>Input</b>                        | Menekan button gallery object                                 |
| Output                              | Menampilkan beberapa pilihan objek                            |
| Hasil                               | <b>Berhasil</b>                                               |
| 3.<br>Pengujian menampilkan objek   |                                                               |
| Deskripsi                           | Menampilkan objek yang ada pada daftar pilihan                |
| <b>Input</b>                        | Memilih button objek                                          |
| Output                              | Menampilkan gambar dan arsitektur dari objek dalam            |
|                                     | bentuk 3 Dimensi beserta dengan deskripsi dari objek          |
|                                     | tersebut dalam bentuk teks                                    |
| Hasil                               | <b>Berhasil</b>                                               |
| Pengujian menu view map<br>4.       |                                                               |
| Deskripsi                           | Menampilkan peta lokasi pariwisata                            |
| <b>Input</b>                        | Memilih button view map                                       |
| Output                              | Menampilkan peta lokasi pariwisata dalam bentuk 3             |
|                                     | Dimensi dan dapat dilihat dari tiga perspektif yang           |
|                                     | berbeda                                                       |
| Hasil                               | Berhasil                                                      |
| 5.<br>Pengujian menu explore        |                                                               |
| Deskripsi                           | Menampilkan lokasi pariwisata dalam bentuk virtual<br>reality |
| <b>Input</b>                        | Memilih button explore                                        |

Tabel 1. Hasil Pengujian Aplikasi Pada *Smartphone AZUS Zenfone 2*  Dengan versi *Android* 5.0 (*Lollipop*)

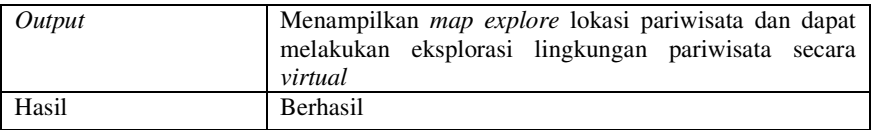

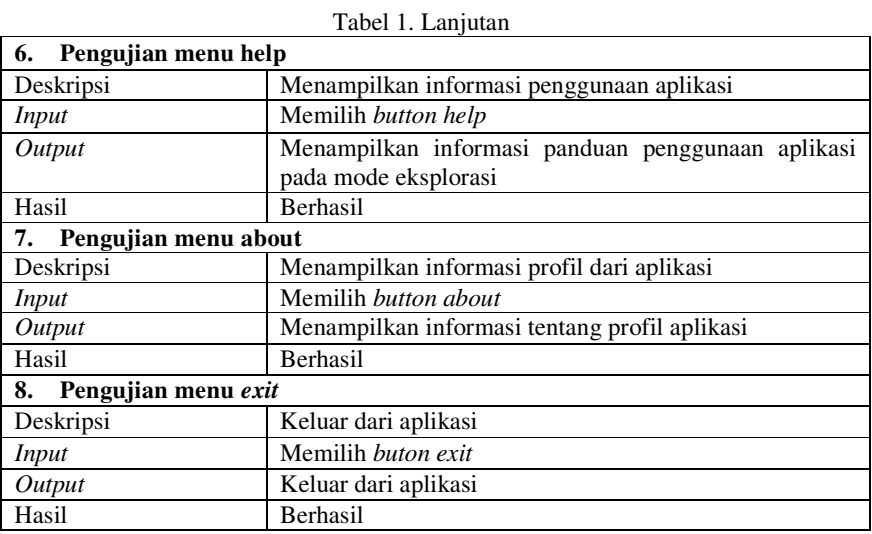

#### **4. Kesimpulan**

Aplikasi yang dibuat memberikan informasi yang interaktif mengenai sejarah pantai Lakban Ratatotok, detail bangunan, bahkan makna dari setiap monumen yang ada di lokasi pariwisata.Aplikasi wisata *virtual 3D* yang dibangun dengan menggunakan *Game Engine Unity3D* ini, dapat berjalan pada *smartphone* yang menggunakan sistem operasi *Android* dengan versi minimal *Android* 4.1 (*JellyBean*) sampai 5.0 (*lollypop*).

#### *5.* **Saran**

Berdasarkan kesimpulan yang didapat, maka penulis memiliki beberapa saran untukpengembangan selanjutnya dari penelitian ini:

- 1. Menambahkan fitur mini map untuk eksplorasi lingkungan pariwisata secara *virtual.*
- 2. Menambahkan *Third Person Character* untuk eksplorasi lingkungan *virtual.*
- 3. *Update* bangunan yang ada dilokasi pariwisata.
- 4. Dapat melakukan eksplorasi bukan hanya di darat saja, melainkan dapat melakukan eksplorasi di air(berenang).
- 5. Sebaiknya aplikasi ini dibuat menjadi *multi-platform* sehingga dapat berjalan pada *platform Ios*  atau *Windows Phone.*

#### *Ucapan Terima Kasih*

Puji syukur penulis panjatkan kepada Tuhan Yang Maha Esa, karena berkat dan kasih-Nya sehingga penulis dapat menyelesaikan penelitian ini. Terima kasih kepada orangtua dan keluarga yang telah memberikan dukungan finansialterhadap penelitian ini. Kepada semua pihak yang telah membantu dalam penelitian ini, peneliti mengucapkan banyak terima kasih.

## **Daftar Pustaka**

[1] "Terbaru: Panjang Garis Pantai Indonesia Capai 99.000 Kilometer," *National Geographic Indonesia*, 21-Oct-2013. [Online]. Available: http://nationalgeographic.co.id/berita/2013/10/terbaru-panjang-garispantai-indonesia-capai-99000-kilometer. [Accessed: 11-Sep-2015].

[2] A. Mahtarami and R. Muntaka, "Aplikasi Wisata Virtual Candi Ratu Boko Berbasis 3D," in *Bridging the Gap Between Theories and Practices*, Universitas Klabat, 2015, pp. 1113–1116.

[3] A. Wahyudi, R. Ferdiana, and R. Hartanto, "Pengujian dan Evaluasi Buku Interaktif Augmented Reality ARca 3D," in *Seminar Nasional Teknologi Informasi dan Multimedia 2014*, Stimik Amikom, Yogyakarta, 2014, vol. 2.

[4] R. Sael, "Aplikasi Virtual Reality Eksplorasi Kampus Universitas Klabat Menggunakan Game Engine," Universitas Klabat, 2013.

[5] A. Infantano and A. K. Wahyudi, "A novel system to display position of explosion, shot angle, and trajectory of the rocket firing by using markerless augmented reality: ARoket: Improving safety and quality of exercise anytime, anywhere, and real time," in *2014 International Conference on Electrical Engineering and Computer Science (ICEECS)*, 2014, pp. 197–202.

[6] A. Budiman, H. Purnomo, and D. A. Waskito, "Aplikasi Mobile Smartphone Multimedia Untuk Pembelajaran Aksara Jawa," vol. 14, 2013.

[7] R. S. Pressman, *Software Engineering: A Practitioner's Approach*, 7th ed. McGraw-Hill Education, 2010.